# Mario & Sonic at the Sochi 2014 Olympic...

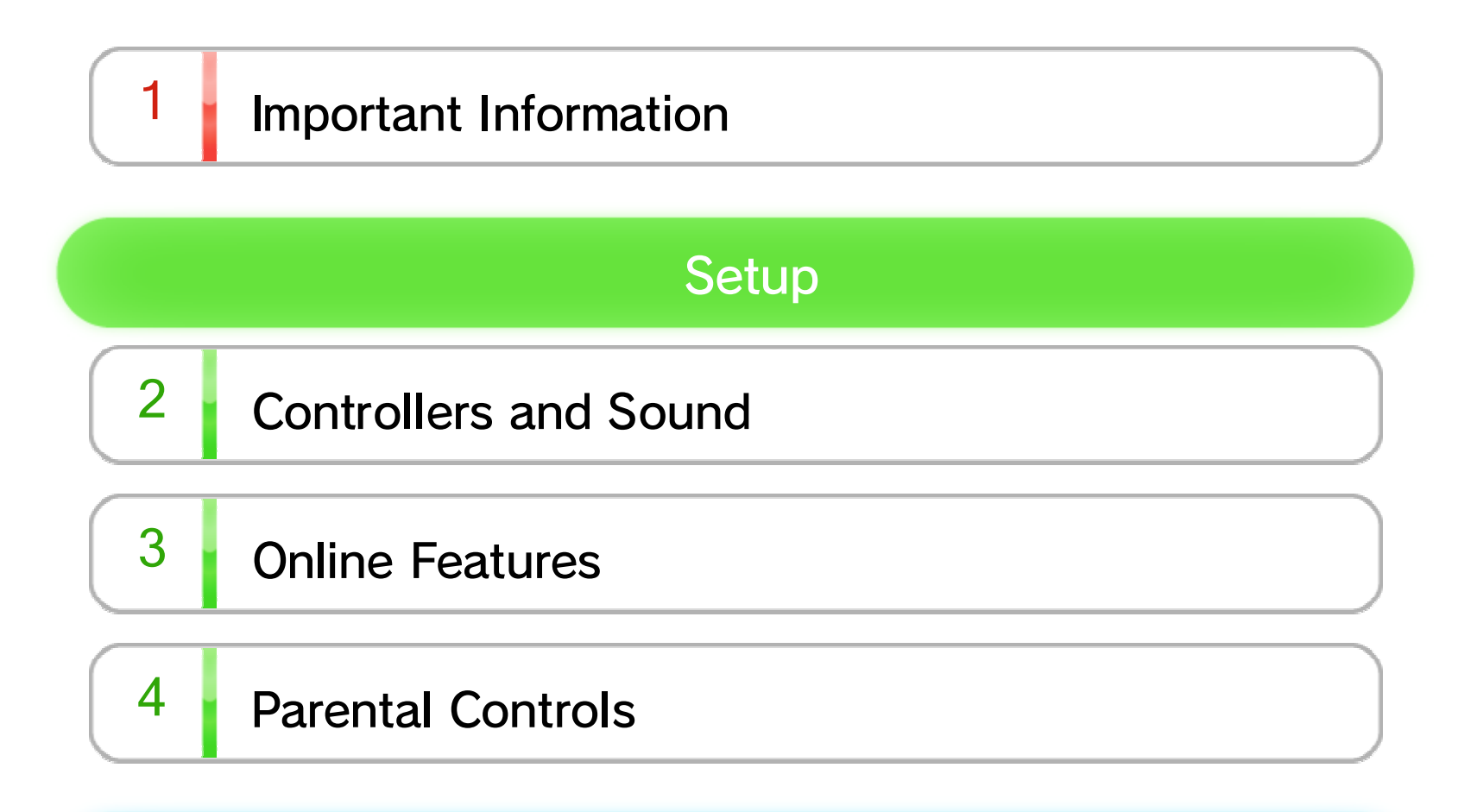

### **Getting Started**

- $\overline{5}$  About the Game
- $6$  Starting the Game

 $7 \,$  Save Data

### Playing the Game

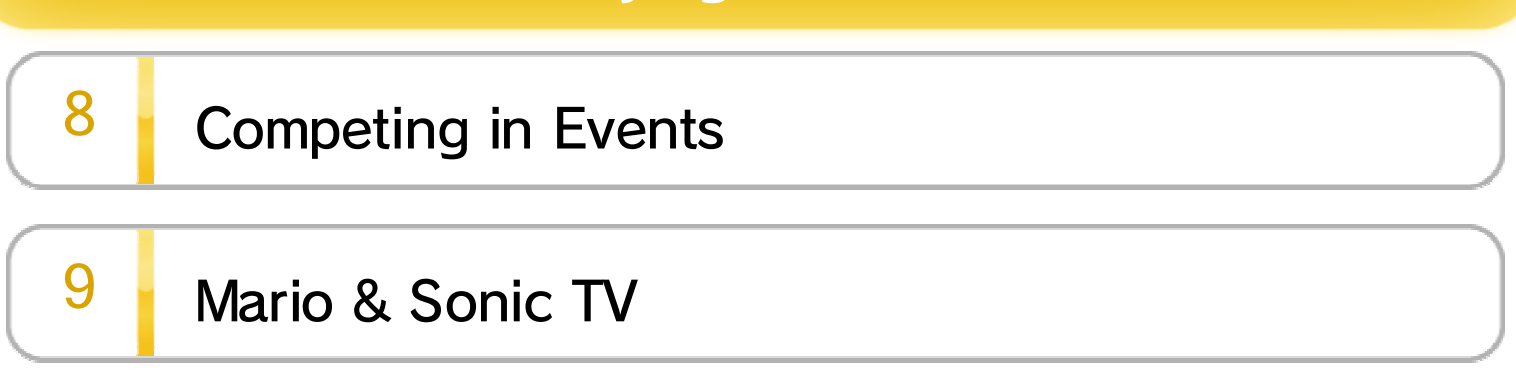

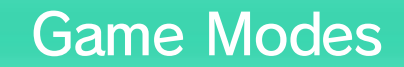

# 10 Single Match

11 Medley Mania

WUP-P-AURP-00

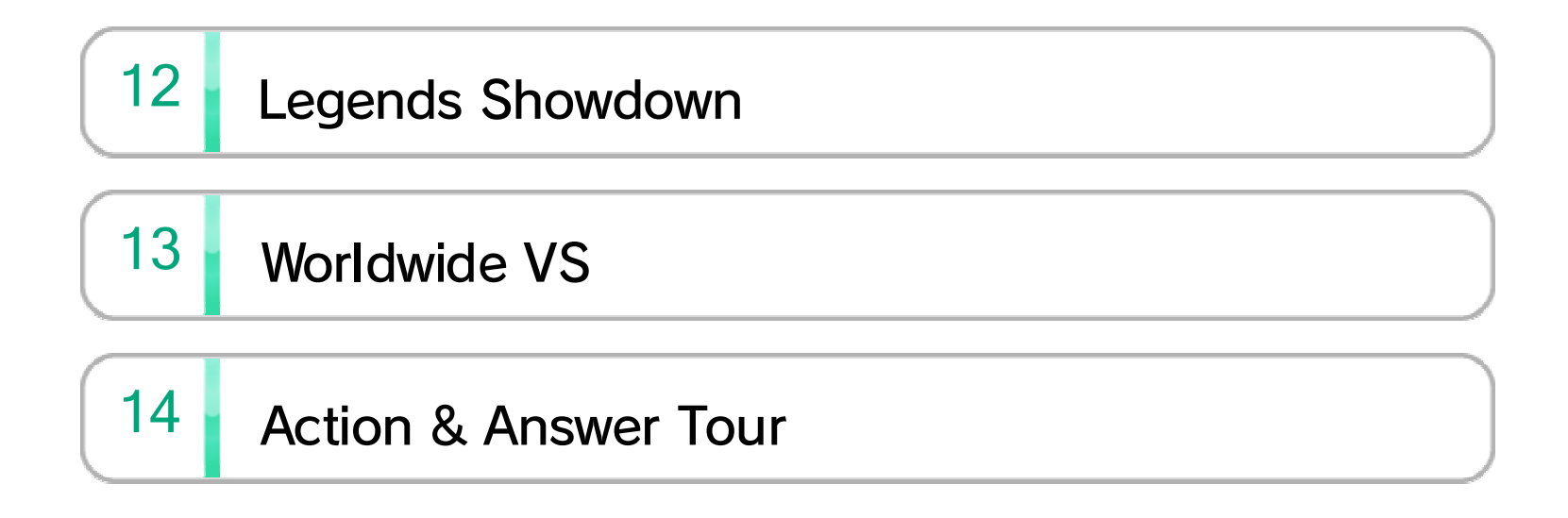

## **Other**

15 Compositions and Composer Credits

### Product Information

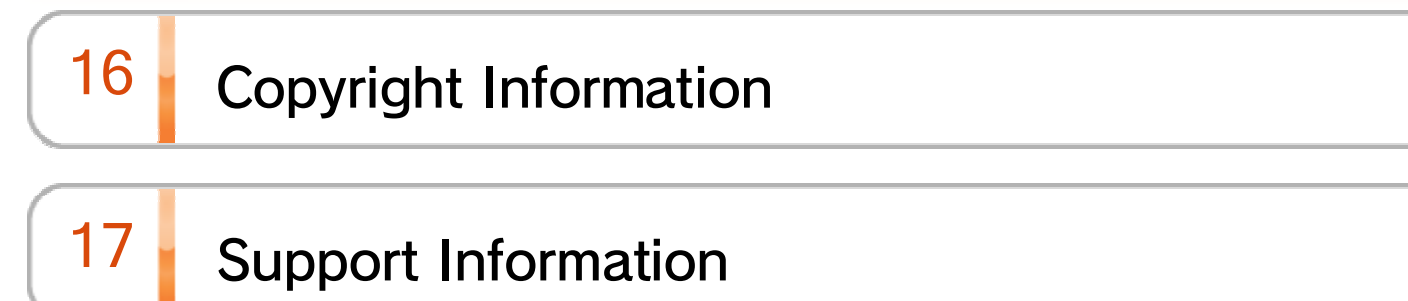

Before use, please also read the contents of the A Health and Safety Information application on the Wii U Menu. It contains important information that will help you enjoy this software.

### $1$  Important Information

Please read this manual carefully before using this software. If the software is to be used by young children, the manual should be read and explained to them by an adult. This software is designed only for use with the European/Australian version of the Wii U console. Thank you for selecting Mario & Sonic at the Sochi 2014 Olympic Winter Games™ for Wii U™.

If your Wii U console is set to another language, the in-game default language will be English. You can change the console language

If your Wii U console language is set to one of these, the same language will be displayed in the game. The in-game language depends on the one that is set on the console. This title supports 7 different languages: English, German, French, Spanish, Italian, Dutch and Russian.

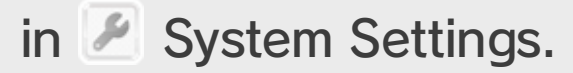

### Language Selection

### Age Rating Information

www.censorship.govt.nz

OFLC (New Zealand):

www.classification.gov.au

Classification Operations Branch (Australia):

www.usk.de

USK (Germany):

www.pegi.info

PEGI (Europe):

For age rating information for this and other software, please consult the relevant website for the age rating system in your region.

# $2 \cdot$  Controllers and Sound

The following controllers can be used with this software when they are paired with the console.

- $\blacklozenge$  The number of controllers required varies between different events. Up to four players can play at once.
- ◆ Only one Wii U GamePad can be used with this software at a time.
- $\triangle$  A Sensor Bar is required when using the Wii Remote Plus. For more information about Sensor Bar placement, read the Wii U Operations Manual.
- ◆ A Wii Remote with Wii MotionPlus™ accessory attached can be used instead of a Wii Remote Plus.

### Pairing Controllers Open the HOME Menu and select CONTROLLER  $SETTINGS \Rightarrow PAIR.$ Display O Follow the on-screen instructions to pair your controller.

 $\blacklozenge$  To use surround sound with this software, please connect your Wii U console to supported audio equipment using a HDMI™ cable.

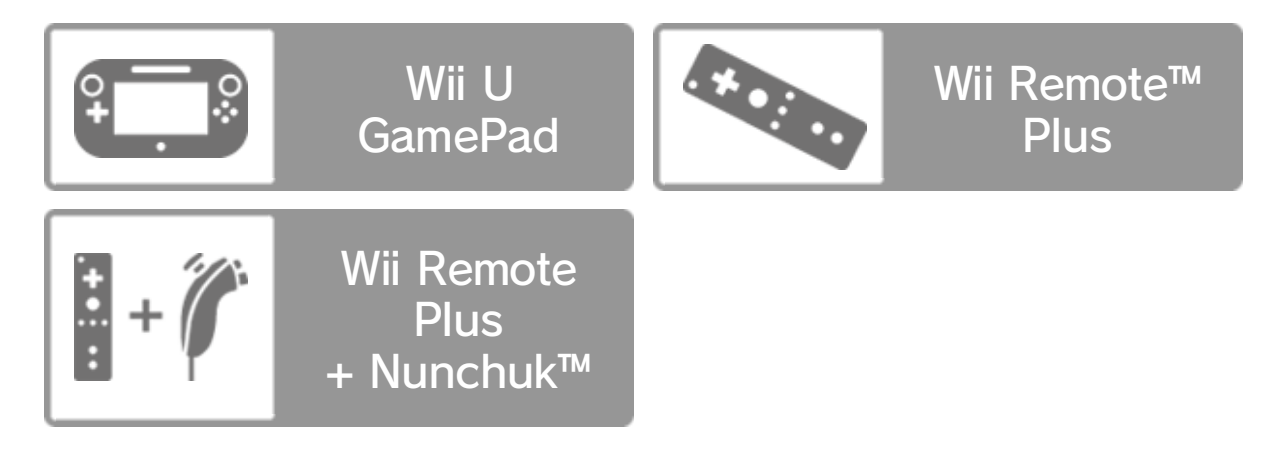

This software supports Linear PCM 5.1 surround sound.

To enable surround sound output, select the TV option in the  $\blacksquare$  System Settings application, then set the sound type to SURROUND.

### Surround Sound

♦ For information on compatibility and settings, please consult the documentation for your audio equipment.

♦ For more information about Miiverse, refer to the

Miiverse section of the Wii U Electronic Manual. To

display the Wii U Electronic Manual, press  $\oplus$  while on the Wii U Menu to go to the HOME Menu and then touch  $\overline{?}$ .

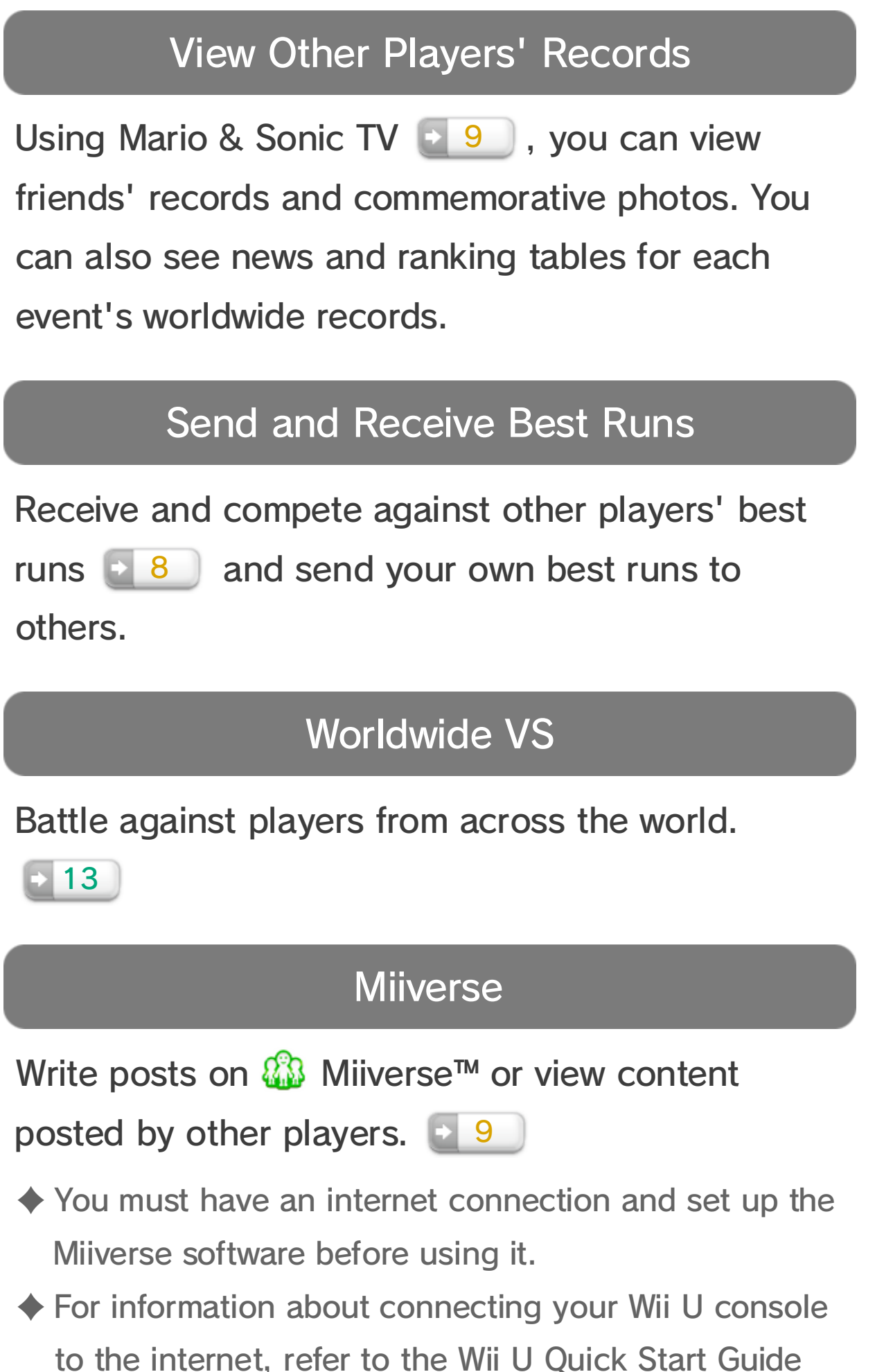

and the Internet section of  $\blacksquare$  System Settings.

Connect to the internet to enjoy these features:

# $4$  Parental Controls

Parents and guardians can restrict certain features of the Wii U console through  $\frac{4}{11}$  Parental Controls on the Wii U Menu.

The following features can be restricted:

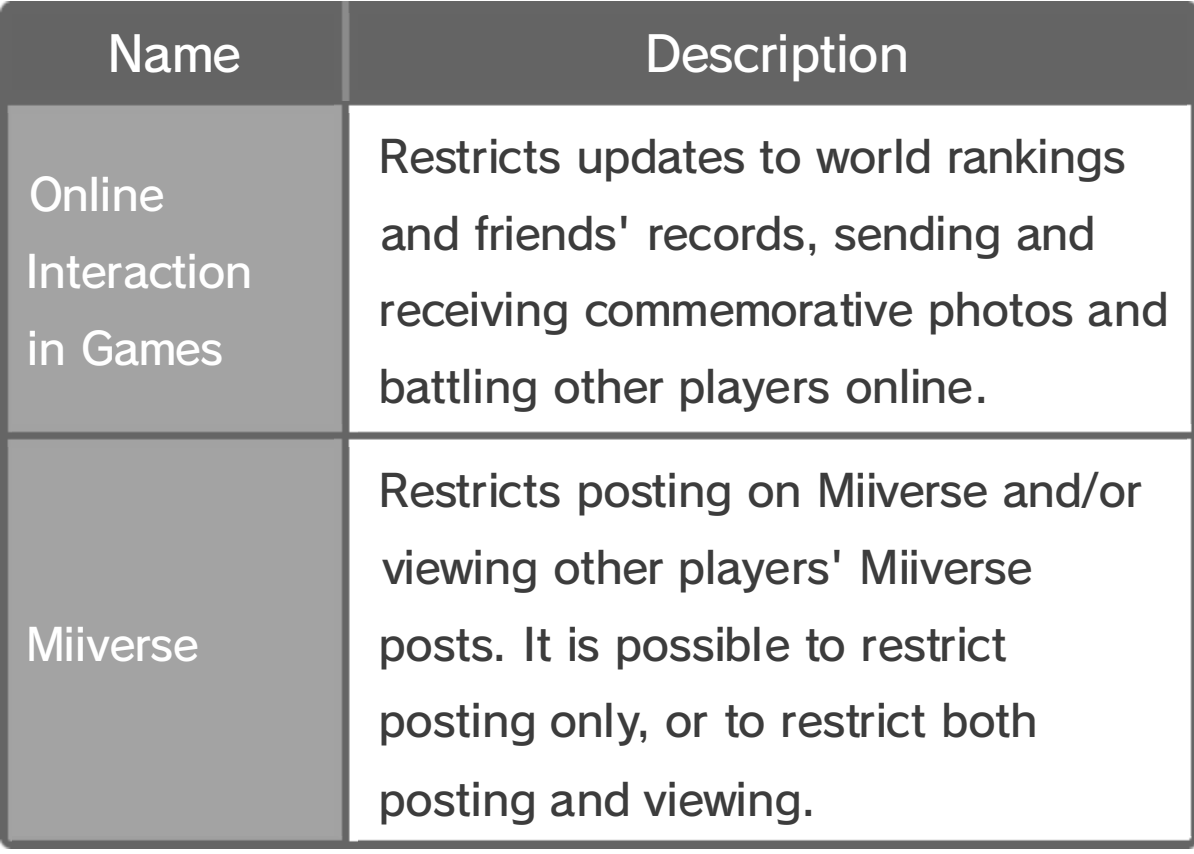

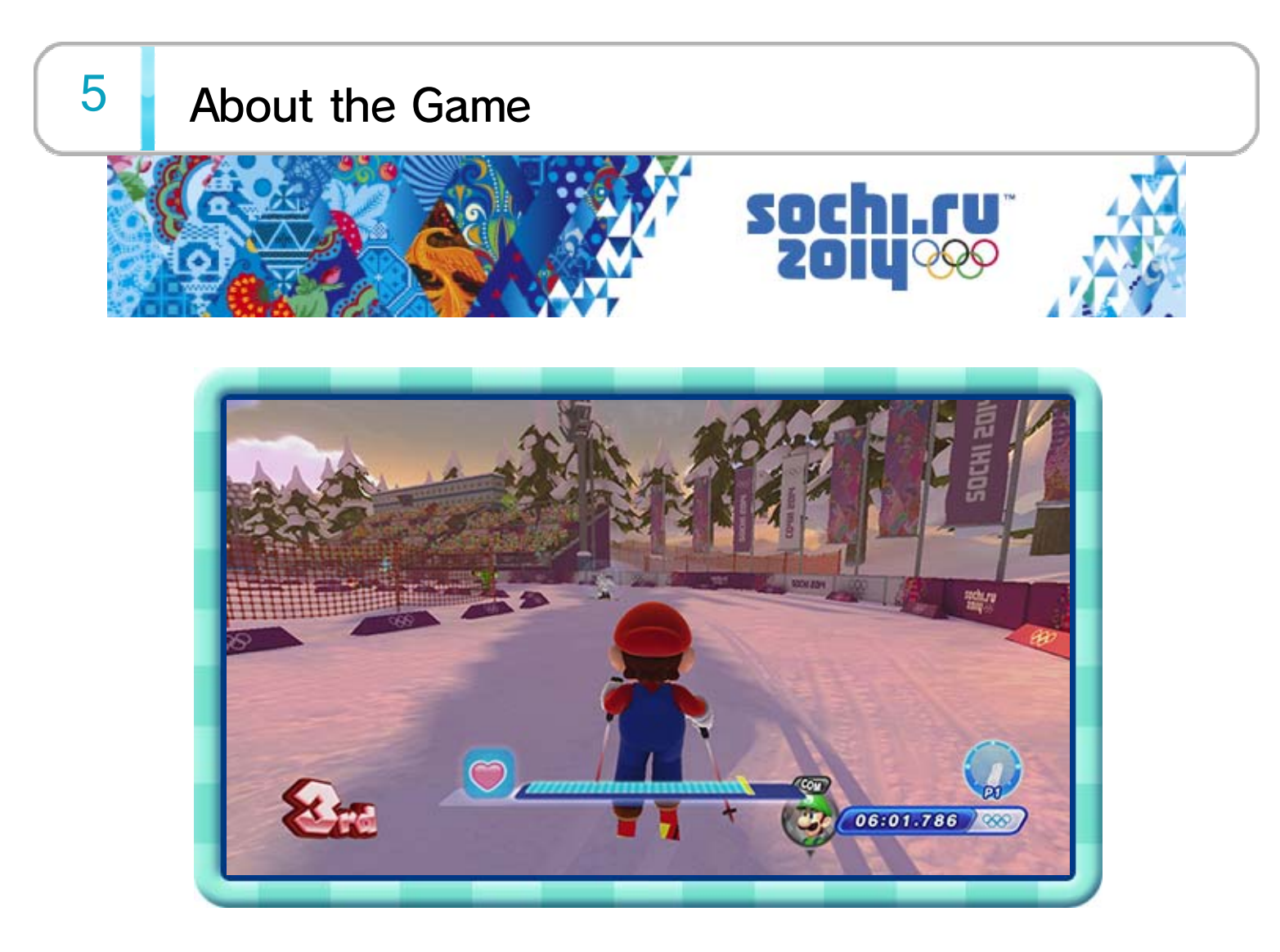

- $\blacklozenge$  Some of the rules used for events in this game may vary from those of the real events.
- ♦ The Olympic records used in this game are based on official data from 29/07/2013.
- $\blacklozenge$  The national flags used in this game are those that were in use on 05/08/2013.

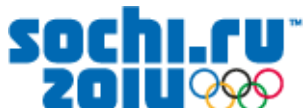

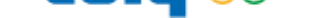

#### **MARIO & SONIC AT THE SOCHI 2014 OLYMPIC WINTER GAMES**

#### **OFFICIAL LICENSED MERCHANDISE**

### **YOUR PURCHASE SUPPORTS THE SOCHI 2014 OLYMPIC WINTER GAMES**

интернет-магазин | e-shop SOCHI2014.COM

Mario & Sonic at the Sochi 2014 Olympic Winter Games is a sports game where Mario, Sonic and co. compete in events from the Winter Games such as skiing, snowboarding and figure skating. You can even connect to the internet and battle players from across the world or challenge their records.

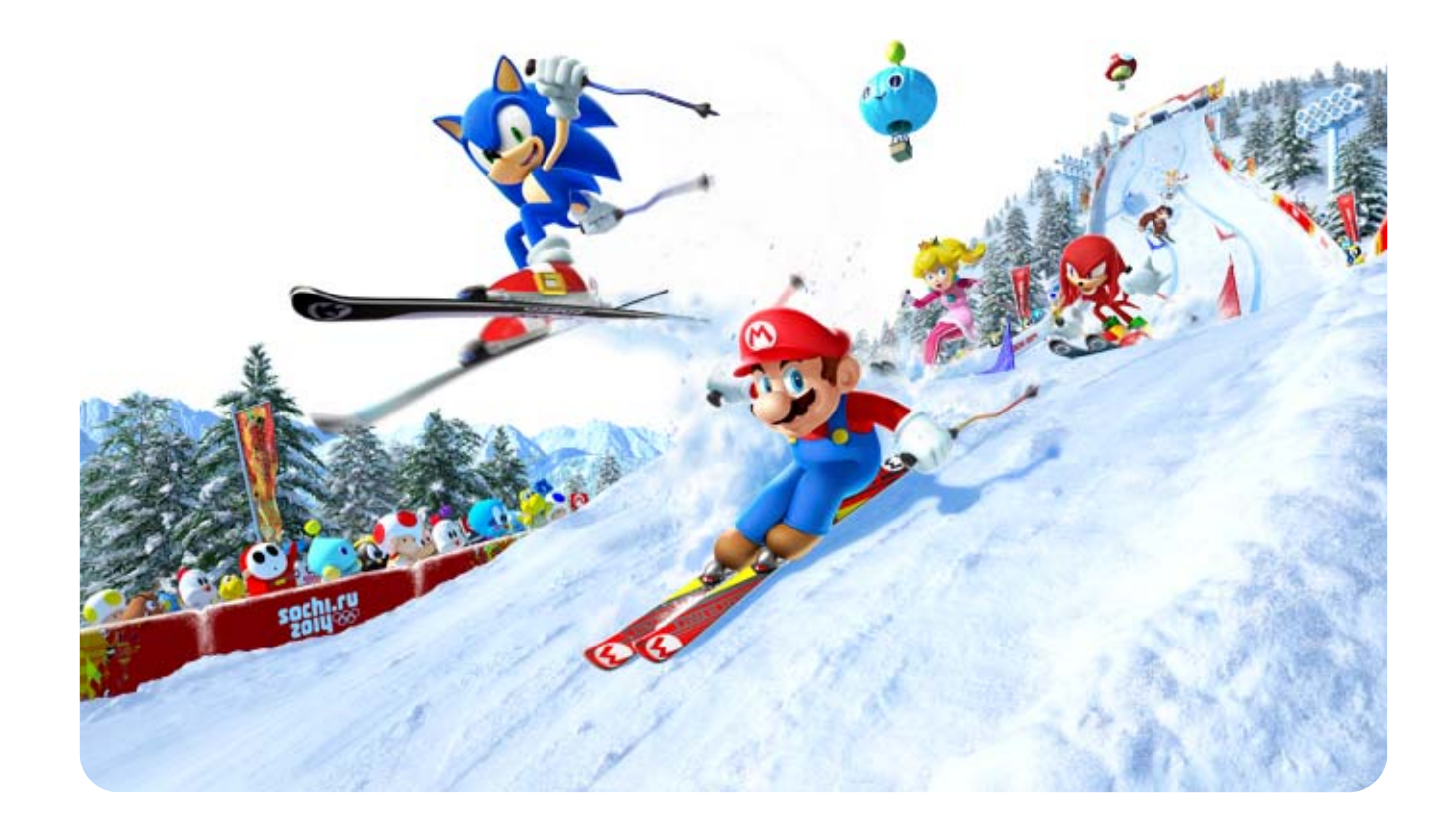

♦ You can also navigate menus by pointing at the menu item with the Wii Remote Plus or using  $\circledcirc$  on

the Nunchuk.

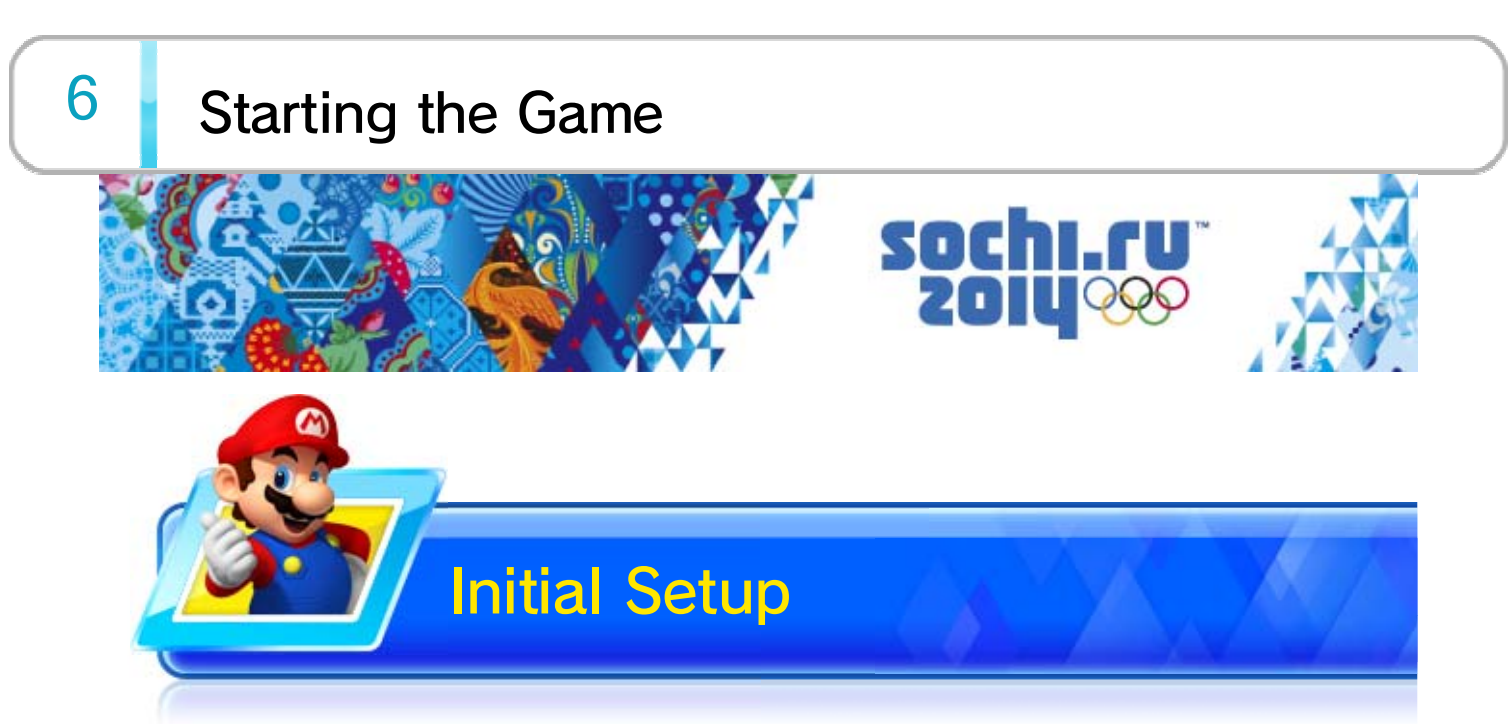

♦ In most situations, only player 1 can select menu options.

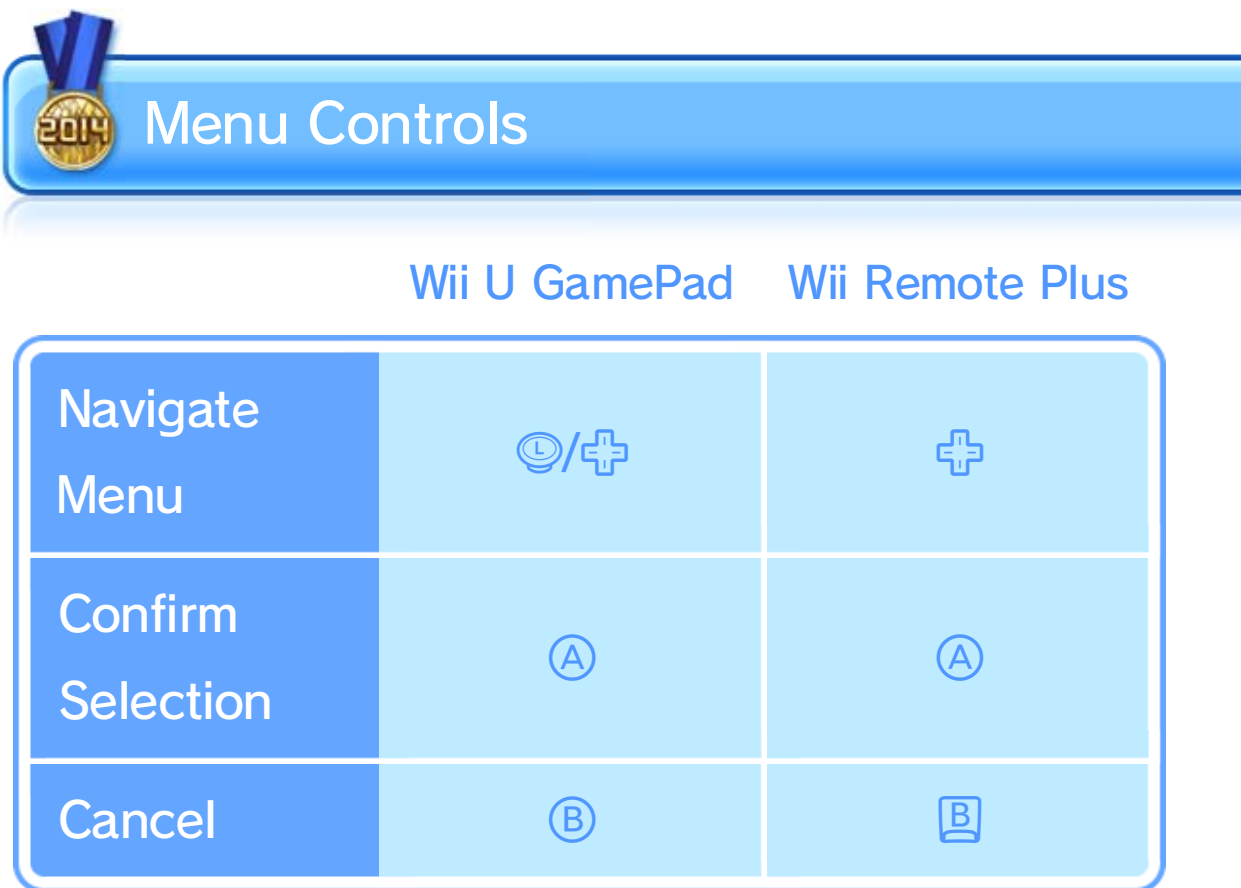

- $\blacklozenge$  The flag you choose will be displayed when competing online, etc.
- $\blacklozenge$  From the second time you start up the game, the main menu will be displayed straight away.
- ♦ To change your selection, select CHANGE PROFILE from the main menu.

Select a national flag to display the main menu.

Go online and compete with your friends or with

players from all over the world. 13

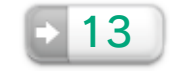

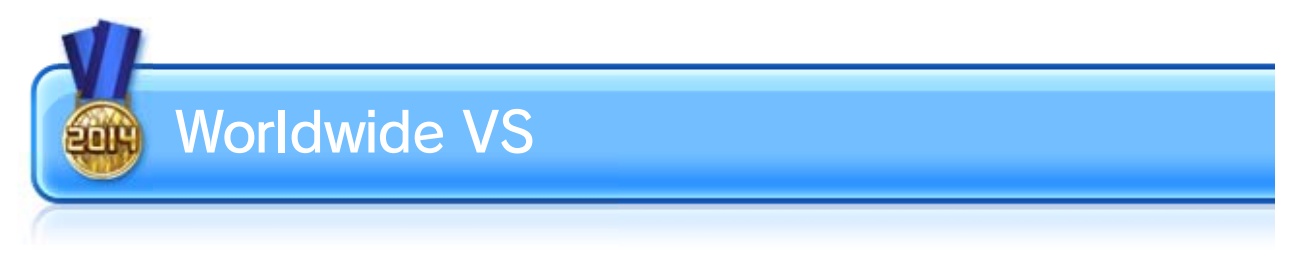

A single-player mode where Mario, Sonic and co.

compete against a series of tough opponents

- $\blacklozenge$  Press  $\oplus$  to select CHANGE PROFILE and change your flag or the outfit worn by your Mii™.
- ♦ Select OPTIONS to change the display settings for best runs, download settings for news broadcasts, etc.

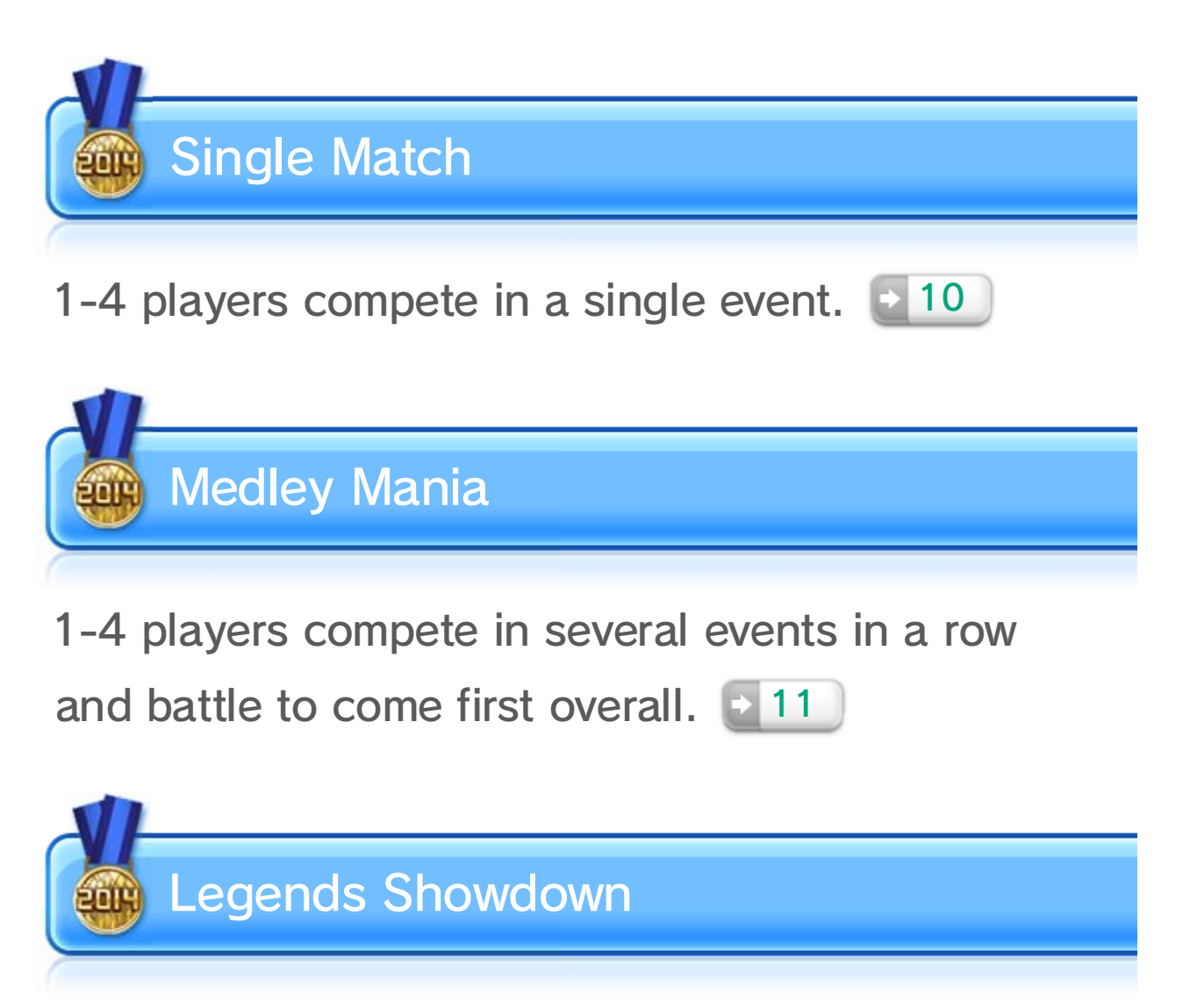

![](_page_11_Picture_0.jpeg)

![](_page_11_Picture_9.jpeg)

Select a game mode. Different modes support different numbers of players.

![](_page_11_Picture_2.jpeg)

![](_page_12_Picture_0.jpeg)

1-4 players compete in special versions of the events with unique rules added.  $\geq 14$ 

![](_page_12_Picture_2.jpeg)

![](_page_13_Picture_0.jpeg)

![](_page_13_Picture_2.jpeg)

To delete the game's save data, go to the Wii U Menu and select SYSTEM SETTINGS  $\Rightarrow$  DATA MANAGEMENT. Deleted save data cannot be recovered. Before deleting a save file, please check its contents and make sure that you want to delete the data.

![](_page_13_Picture_4.jpeg)

![](_page_13_Picture_5.jpeg)

The game will save automatically when you finish an event, change settings, etc.  $\bullet$  is displayed in the bottom-right of the TV screen while the game is saving.

Press  $\oplus$  during an event to display the pause menu. In addition to the menu

![](_page_14_Picture_9.jpeg)

options, you can

recalibrate the Wii Remote Plus on this screen.

 $\blacklozenge$  If the Wii Remote Plus motion controls seem misaligned, point the Wii Remote Plus at the screen and press  $\bigoplus$  to centre them.

![](_page_14_Picture_7.jpeg)

![](_page_14_Picture_3.jpeg)

When playing a singleplayer game, you can press  $\ominus$  before the event starts to see a detailed tutorial for

![](_page_14_Picture_5.jpeg)

that event's controls. A simpler control explanation can be accessed by pressing  $\ominus$  in the pause menu during a single-player or multiplayer game.

 $8 \mid$  Competing in Events

![](_page_14_Picture_1.jpeg)

Different events use the controllers in different ways.

- ♦ Best run display can be turned on and off in the options menu.
- ♦ Some events will not display a best run.

![](_page_15_Picture_7.jpeg)

For any event you

have already participated in, your best performance

![](_page_15_Picture_3.jpeg)

will be displayed as a best run. You can take part in the event alongside the best run.

### Best Run

![](_page_16_Picture_7.jpeg)

During some events, a programme will be displayed that's like a live TV broadcast. This can include advice that has been posted on

#### Miiverse.

![](_page_16_Picture_3.jpeg)

Touch GO TO MARIO & SONIC TV CHANNEL SELECT to view all kinds of information, including rankings and

![](_page_16_Picture_5.jpeg)

game records. Use  $\mathbb{Q}$  **t** /  $\mathbb{G}$  to select a channel and press  $\circledA$  to confirm.

9 Mario & Sonic TV

![](_page_16_Picture_1.jpeg)

Mario & Sonic TV will be displayed on the Wii U GamePad between events and while you are watching others take part in events. It includes the following features:

![](_page_17_Picture_0.jpeg)

If you set a new record, you can answer an interview question and take a commemorative photo using the GamePad. You can even post your answer to Miiverse. The commemorative photo will be sent to friends who have the game.

![](_page_17_Picture_2.jpeg)

![](_page_18_Picture_0.jpeg)

![](_page_18_Picture_97.jpeg)

![](_page_18_Picture_98.jpeg)

When playing with 2-4 players, different events will involve a different setup.

![](_page_18_Picture_2.jpeg)

Select the event you'd like to compete in.

Compete in a single Olympic event or Dream event.

![](_page_18_Picture_4.jpeg)

# **1** Multiplayer Setup

![](_page_19_Picture_5.jpeg)

- ♦ Some events require you to connect a Wii Remote Plus for each player.
- $\blacklozenge$  Some events support four players with only one Wii U GamePad or Wii Remote Plus.

Select the number of players that will take part.

![](_page_19_Picture_7.jpeg)

![](_page_19_Figure_8.jpeg)

![](_page_19_Picture_4.jpeg)

The top record from amongst you and your friends.

# 2 Top Record

![](_page_19_Picture_2.jpeg)

The most impressive record. You can update and upload a Top Record when you are playing single player or co-op. Records set during versus play will not be counted.

You can select your own Mii.

#### Switch to the Mii selection screen.

![](_page_20_Picture_0.jpeg)

![](_page_20_Picture_6.jpeg)

Select the character or Mii you want to use.

♦ You can only use Mii characters that have been added as favourites in Mii Maker.

![](_page_20_Picture_2.jpeg)

4 **J** Mii

- ♦ To change outfits, select CHANGE PROFILE from the main menu.
- ♦ Fulfil certain conditions in the game to unlock more outfits.

![](_page_21_Picture_5.jpeg)

Mii characters' stats will change when you dress them in different outfits.

![](_page_21_Picture_2.jpeg)

### Mii Outfits

![](_page_22_Picture_0.jpeg)

![](_page_22_Picture_1.jpeg)

![](_page_22_Picture_9.jpeg)

#### Enable this and you

will receive two extra

points if you place first

or second in an event.

![](_page_22_Picture_14.jpeg)

Select EDIT to put together your own medley of 2-5 events.

Custom Medley

![](_page_22_Picture_4.jpeg)

Select the medley you'd like to compete in. You can also select a custom medley that you've put together yourself.

![](_page_22_Picture_6.jpeg)

♦ You must connect a Wii Remote Plus for each player.

Compete in a medley of different events, earning points in each event based on your rank. Aim to come in first place overall.

![](_page_23_Picture_0.jpeg)

### 12 Legends Showdown

![](_page_24_Picture_2.jpeg)

![](_page_24_Picture_3.jpeg)

- ♦ If you stop playing this game and come back to it later, you can continue from the last point where you saved. Select SAVE & QUIT from the pause menu before an event begins to suspend your game.
- ♦ Selecting NEW GAME when you already have save data for this mode will delete the existing data.

![](_page_24_Picture_8.jpeg)

Twenty Mario and Sonic characters split into teams of four and face off against fearsome enemies in five different areas.

![](_page_24_Picture_5.jpeg)

These increase based on the number of times you have competed and the amount of time you have spent playing.

These increase when you win if you have

selected COMPETE GLOBALLY. They will be reset

if you change your national flag.

This depends on how many people from your country have won while playing online.

![](_page_25_Picture_13.jpeg)

![](_page_25_Picture_3.jpeg)

![](_page_25_Picture_8.jpeg)

Select the event you want to compete in to display its worldwide rankings.

13 Worldwide VS

![](_page_25_Picture_1.jpeg)

Compete online against your friends, or against players from all over the world.

![](_page_25_Picture_5.jpeg)

1 Your Country's Rank

![](_page_26_Picture_0.jpeg)

Country rankings and individual results are displayed here. Select COMPETE VS. FRIENDS or COMPETE

![](_page_26_Picture_2.jpeg)

- GLOBALLY or to start playing.
- ♦ Selecting COMPETE VS. FRIENDS will let you compete against opponents in player 1's friend list.

![](_page_26_Picture_5.jpeg)

♦ You must connect a Wii Remote Plus for each player.

![](_page_27_Picture_7.jpeg)

### 14 Action & Answer Tour

![](_page_27_Picture_1.jpeg)

![](_page_27_Picture_2.jpeg)

Compete in a series of events where you will answer questions and solve puzzles. If you answer the question or

![](_page_27_Picture_4.jpeg)

solve the puzzle correctly, you will receive points. Your rank will be based on your total points when all rounds are finished.

## 15 Compositions and Composer Credits

![](_page_28_Picture_2.jpeg)

Original Poem: Evgeny Pavlovich Grebenka

![](_page_28_Picture_13.jpeg)

![](_page_28_Picture_14.jpeg)

Composer: Pyotr Ilyich Tchaikovsky **• The Sleeping Beauty, Waltz** 

Composer: Florian Hermann

Composer: Richard Wagner ● Ride of the Valkyries

Composer: Vittorio Monti

### Dark Eyes

Composer: Jules Massenet **Méditation: Thaïs** 

On the Hunt

● Csárdás

Composer: Johann Strauss II

For use with the European/Australian version of the Wii U console only.

The use of an unauthorised device or software that enables technical modification of the Wii U console or software may render this game unplayable.

A system update may be required to play.

# 16 Copyright Information

IMPORTANT: This game is protected by copyright! The unauthorised copying of this game and/or distribution of such copies may lead to criminal and/or civil liability. This game, instruction manual and other written materials accompanying this game are protected by intellectual property laws.

TM IOC/SOCHI2014/USOC 36USC220506. Copyright © 2013 International Olympic Committee ("IOC"). All rights reserved. This video game is the property of the IOC and may not be copied, republished, stored in a retrieval system or otherwise reproduced or transmitted, in whole or in part, in any form or by any means whatsoever without the prior written consent of the IOC. SUPER MARIO characters © NINTENDO.

Trademarks are property of their respective owners. Wii U is a trademark of Nintendo. SONIC THE HEDGEHOG characters © SEGA. SEGA, the SEGA logo and Sonic The Hedgehog are either registered trademarks or trademarks of SEGA Corporation.

This software is based in part on the work of the

Independent JPEG Group.

![](_page_30_Picture_1.jpeg)

Autodesk and HumanIK are registered trademarks or trademarks of Autodesk, Inc.,

and/or its subsidiaries and/or affiliates in the USA and/ or other countries.

This software product includes Autodesk® HumanIK® software, ©2011 Autodesk, Inc. All rights reserved.

support.nintendo.com For technical support and troubleshooting, please refer to the Operations Manual for your Wii U console or visit: www.nintendo.com For product information, please visit the Nintendo website at:

# 17 Support Information

### Support Information